## **User manual for Samsung Galaxy Tab S7+ Bluetooth Keyboard Case**

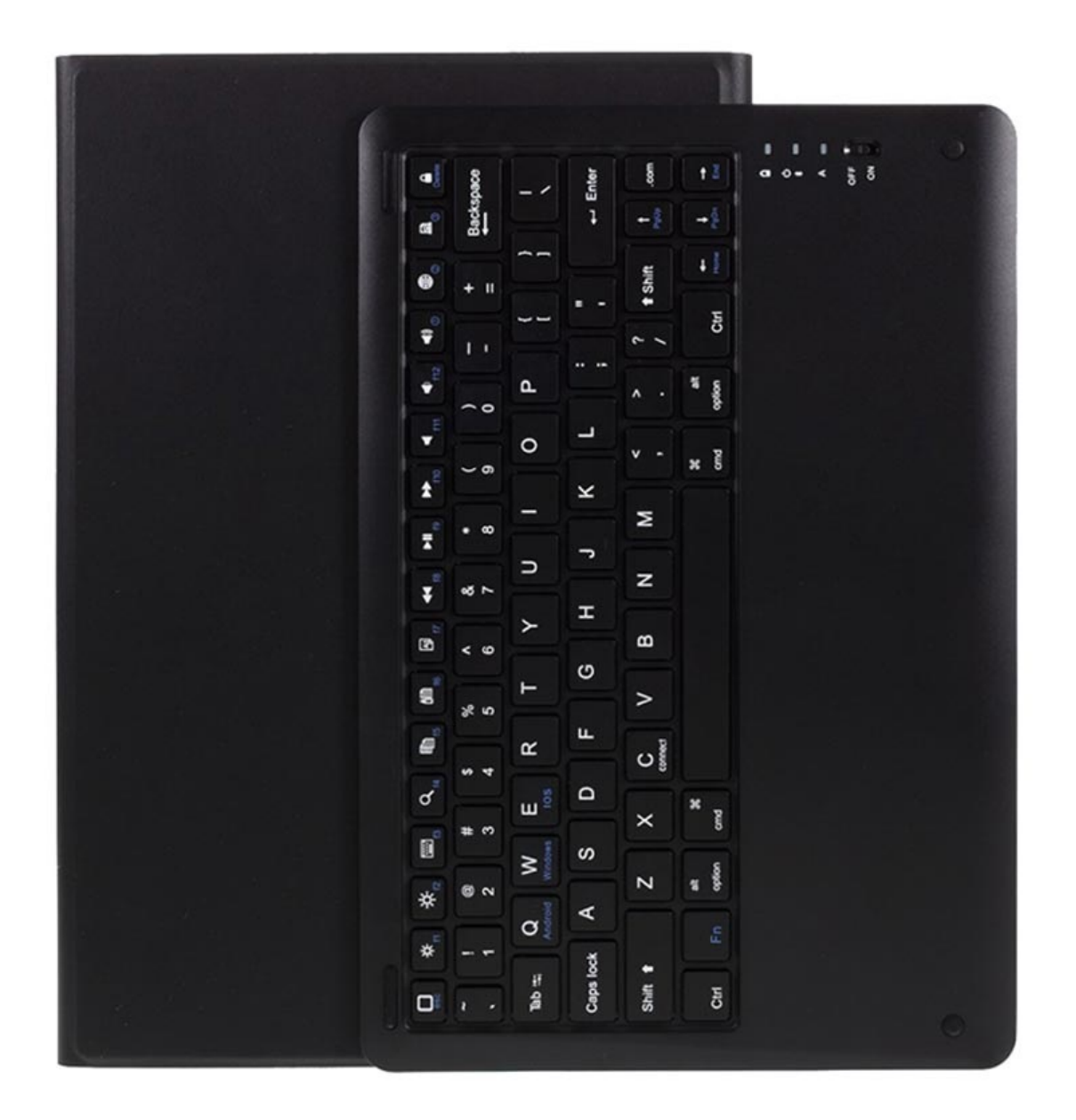

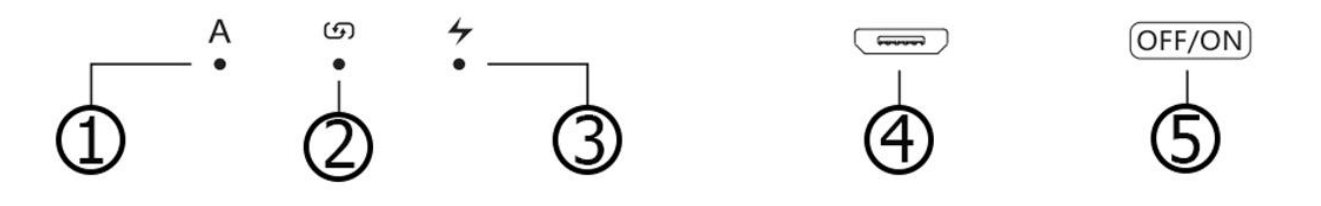

- 1. Caps lock light
- 2. Bluetooth indicator light
- 3. Power indicator light
- 4. Charging interface
- 5. Power switch

## **Keyboard connection**

To pair the Bluetooth keyboard with your tablet first, you have to power it on and the blue indicator light with light up for 1 second.

After that, press the matching keys Fn+C for 1 second and the Bluetooth indicator with flicker, which means that the keyboard is in the pairing mode and it will last 120 seconds. In that time, open the Bluetooth settings on your tablet, search for the keyboard, and pair it. After the pairing is successful, the indicator light will go out and you can use the keyboard.

If there is no operation on the keyboard in 10 minutes, the keyboard will go to sleep mode. To wake it up, press any key.

You can also use this keyboard with other OS, but you'll have to change the input program. To do that, press Fn+And/Win/iOS for 1 second, and the Bluetooth light will light which indicates that the switch is successful.

- Fn+An converts to Android
- Fn+Win converts to Windows
- Fn+iOS converts to iOS

If you want to break the connection between the keyboard and the tablet, go to the Bluetooth settings and clear the pairing information of the keyboard or turn off the keyboard.

If the power indicator is red, it means that the keyboard's power is low and it needs to recharge. While charging, the indicator light is bright red, and when fully charge it will change color to green.